# Product Slider for Magento 2 **User Guide**

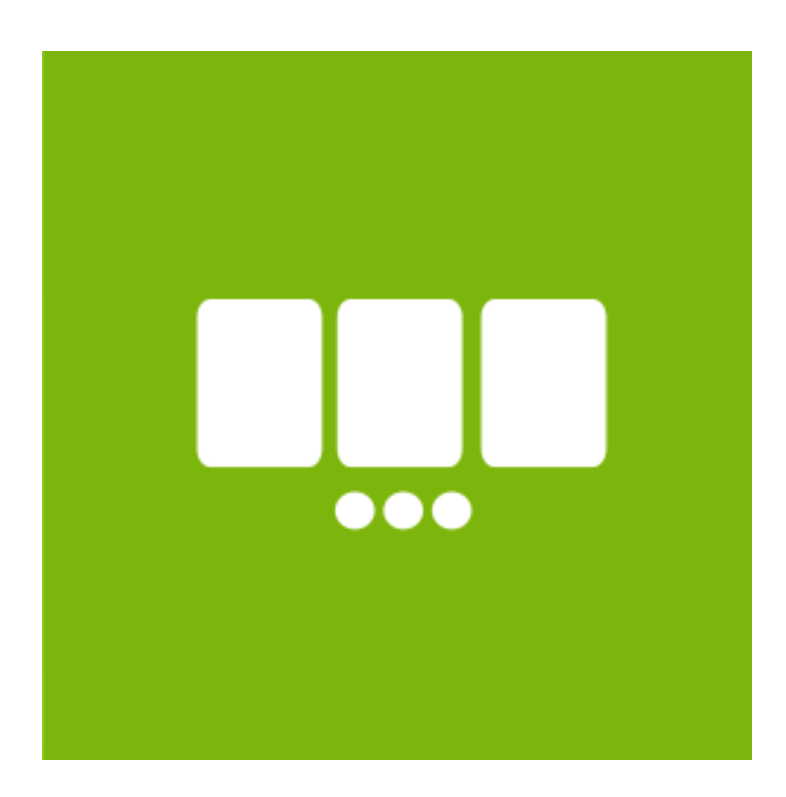

### **Table of Contents**

- **[1. Product Slider Configuration](#page-2-0)**
- **[2. Product Slider Management](#page-3-0)**
- **[3. Product Slider Widget](#page-11-0)**
- **[4. Front-End View](#page-14-0)**
- **[5. Support](#page-15-0)**

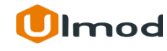

#### **1. Product Slider Configuration**

<span id="page-2-0"></span>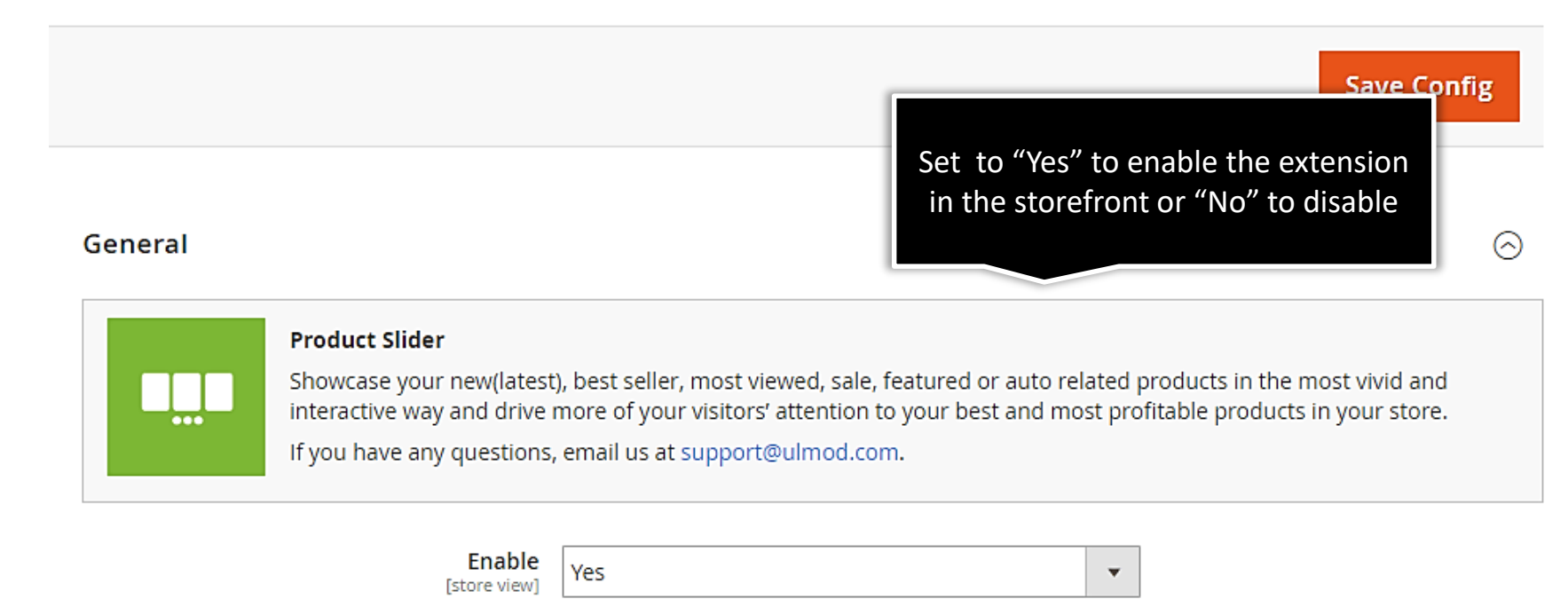

If Yes, the extension will be enabled on the frontend

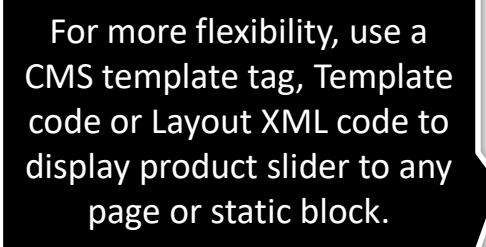

#### **1.2. Code Insert**

#### <span id="page-3-0"></span>**Code Inserts Guide**

For more flexibility on where to place productslider you can use a CMS template tag, template code or Layout XML code to add this productslider to any page or static block.

#### $\bullet$ Template Code (template file)

Copy code from below to the template file (between php tags) and replace custom\_slider\_id with proper slider id echo \$this->getLayout()->createBlock("Ulmod\Productslider\Block\Slider\Items") ->setSliderId("custom\_slider\_id")->toHtml();

#### $\bullet$ **CMS Template Tag (content editor)**

Copy code from below to the CMS page or block and replace custom\_slider\_id with proper slider id {{block class="Ulmod\Productslider\Block\Slider\Items" slider\_id="custom\_slider\_id"}}

#### $\bullet$ XML Code (layout xml code)

Copy code from below to the layout XML file and replace custom\_slider\_id with proper slider id

<block class="Ulmod\Productslider\Block\Slider\Items">

<action method="setSliderId">

<argument name="sliderId" xsi:type="string">your\_slider\_id</argument>

 $<$ /action>

</block>

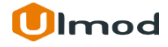

# **2. Managing Product Sliders**

<span id="page-4-0"></span>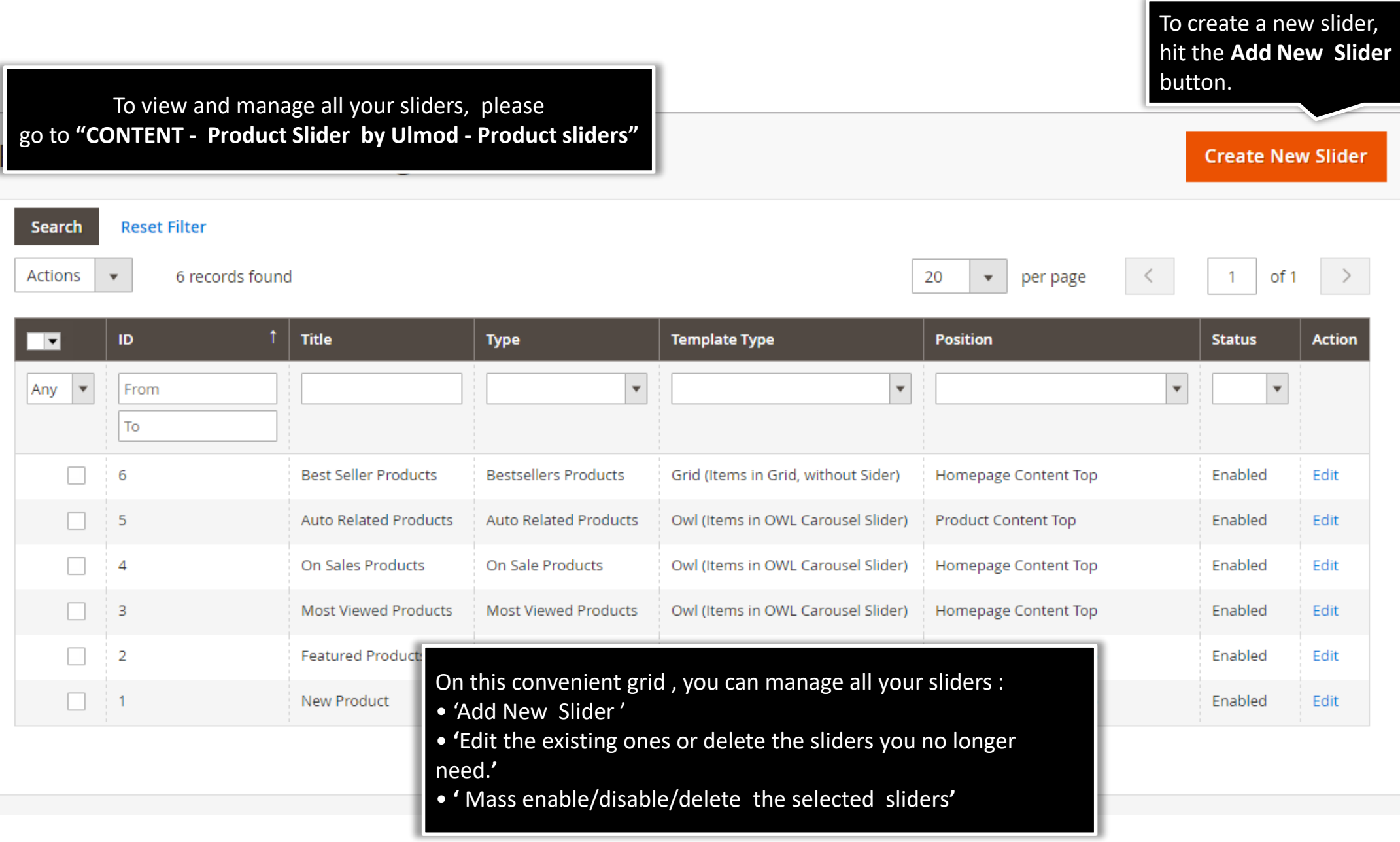

## **2.1.1. Edit Product Slider : General Settings (General)**

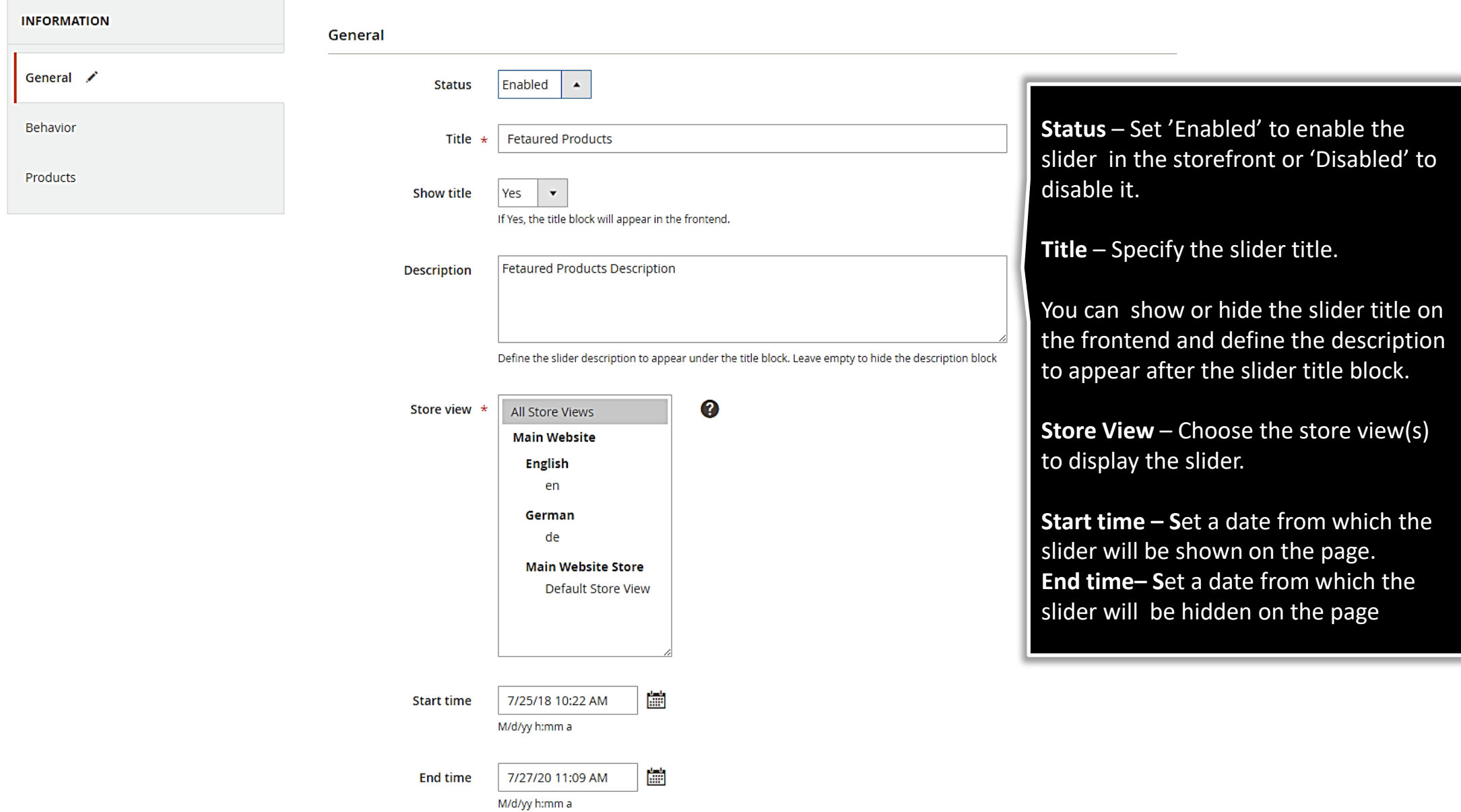

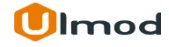

#### **2.1.2. Edit Product Slider : General Settings (Display)**

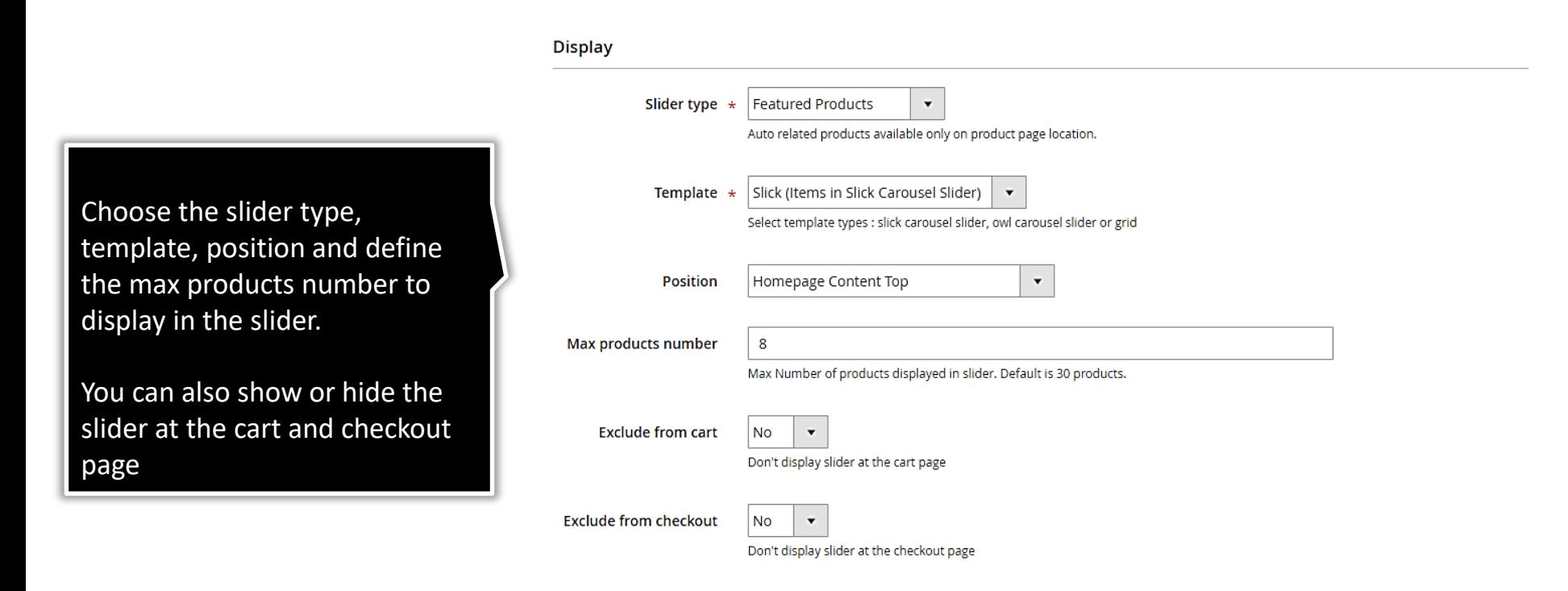

#### **Product Options**

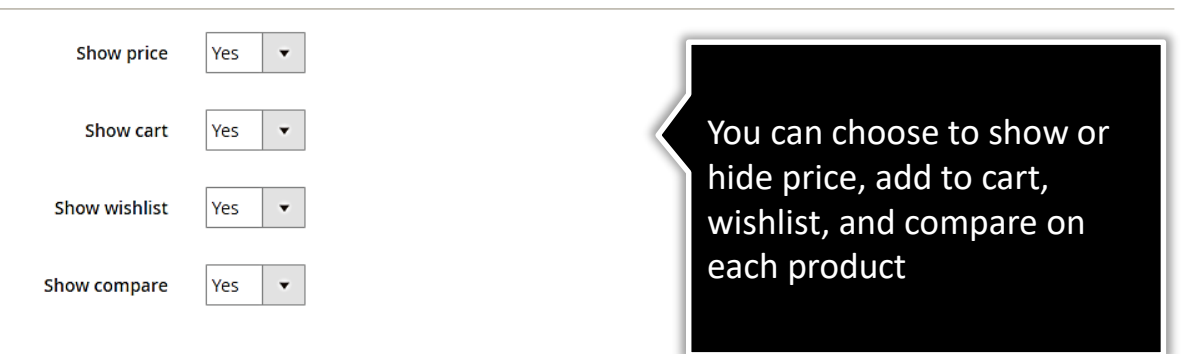

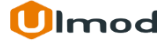

# **2.2. Edit Slider : Slider Behavior (Navigation, Pagination)**

Choose to show or hide navigation and pagination on the slider

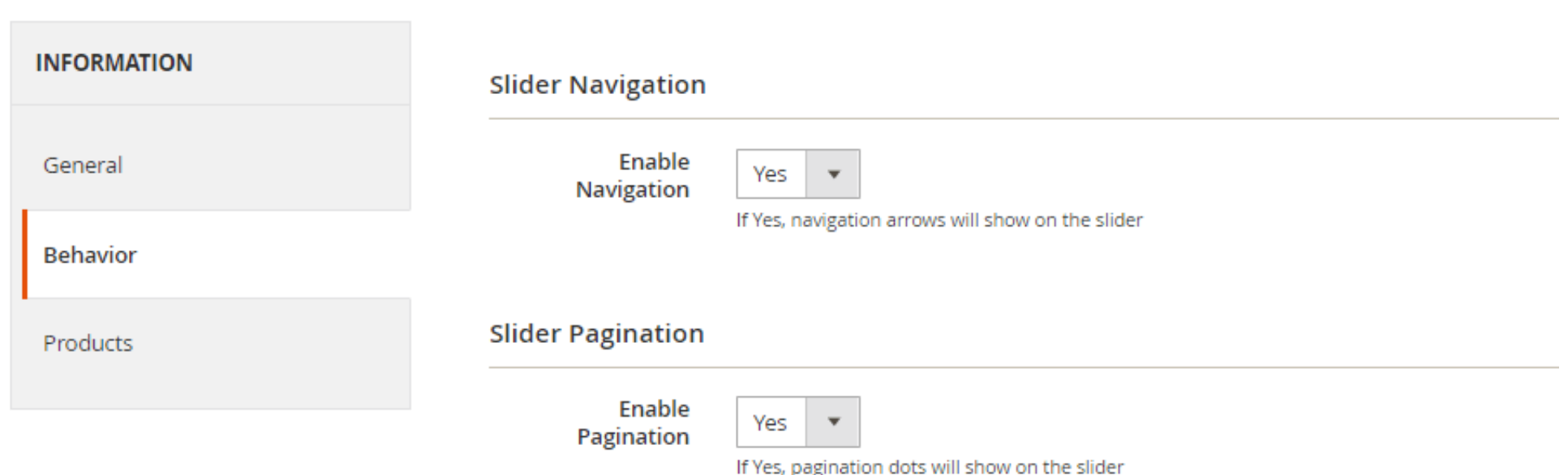

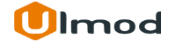

## **2.2.1. Edit Slider : Slider Behavior (Effects)**

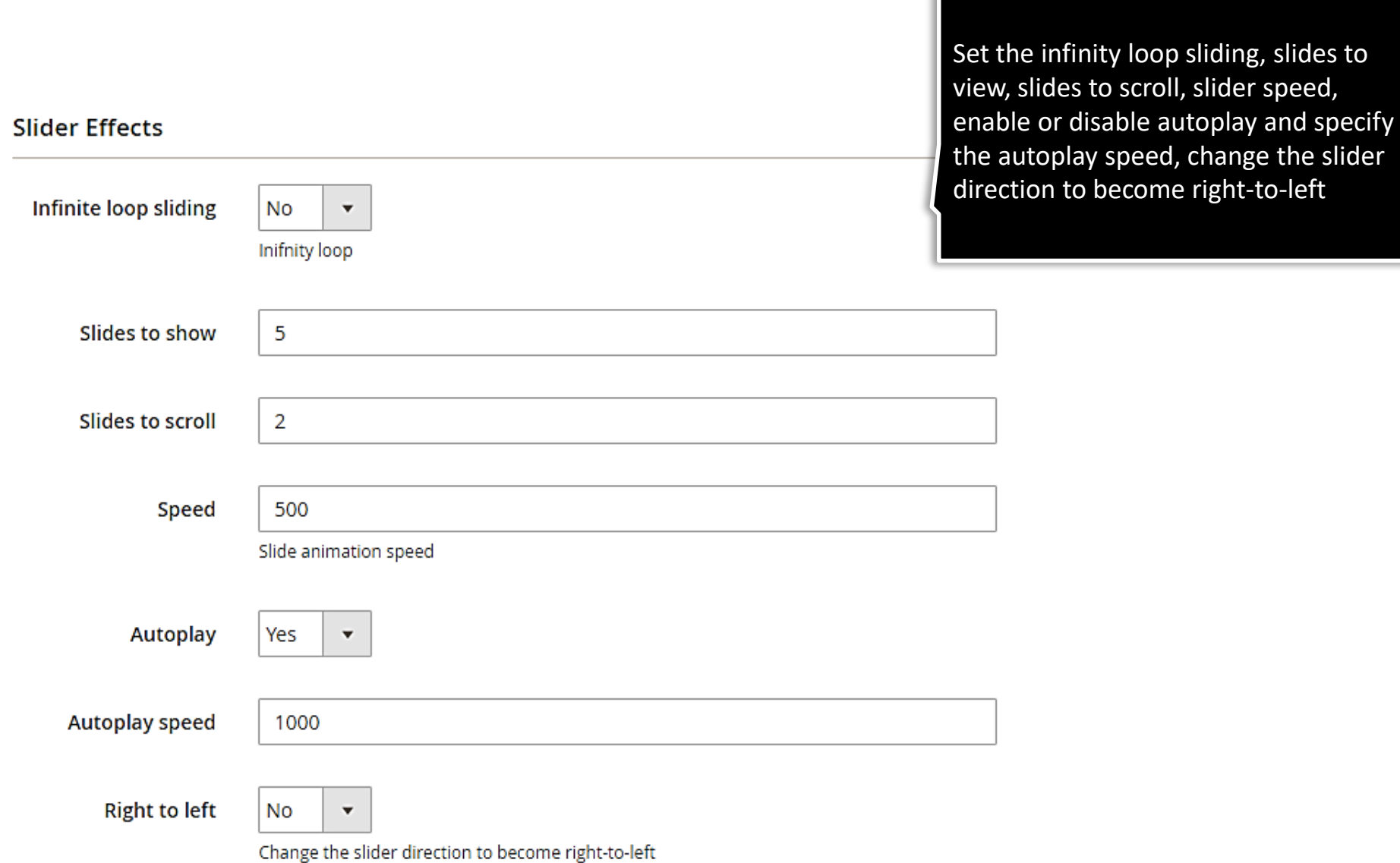

#### **2.2.3. Edit Slider : Slider Behavior (Responsive web design)**

#### Large display settings (For Responsive web design)

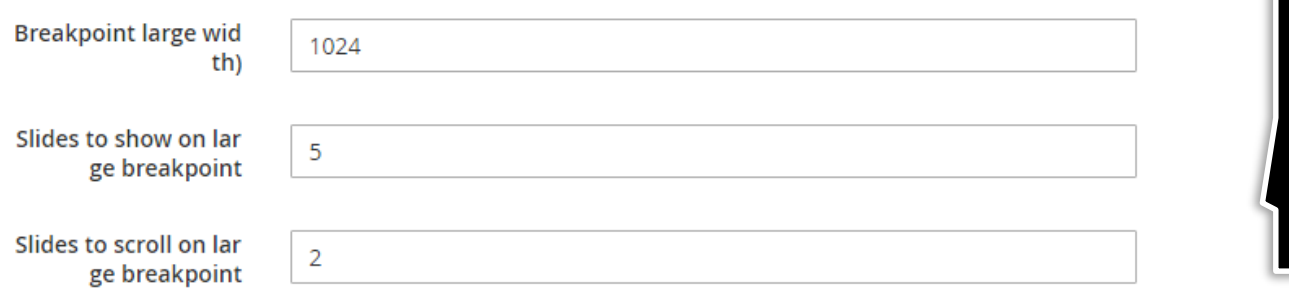

Define the breakpoint, slides to show and slides to scroll on large, medium and small screen for mobile devices.

Medium display settings (For Responsive web design)

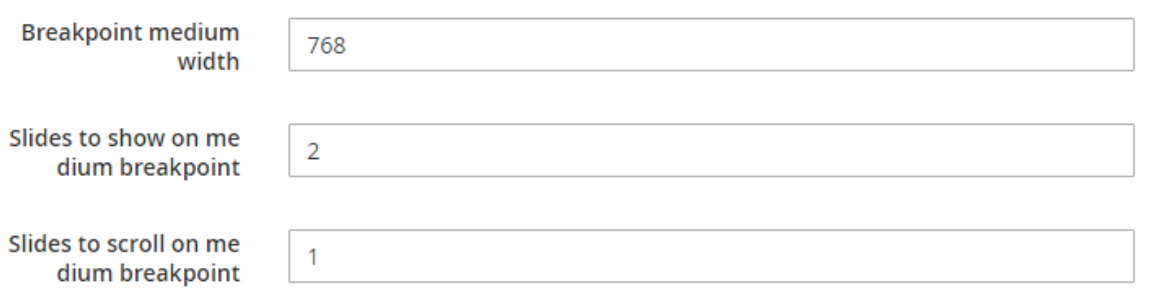

Small display settings (For Responsive web design)

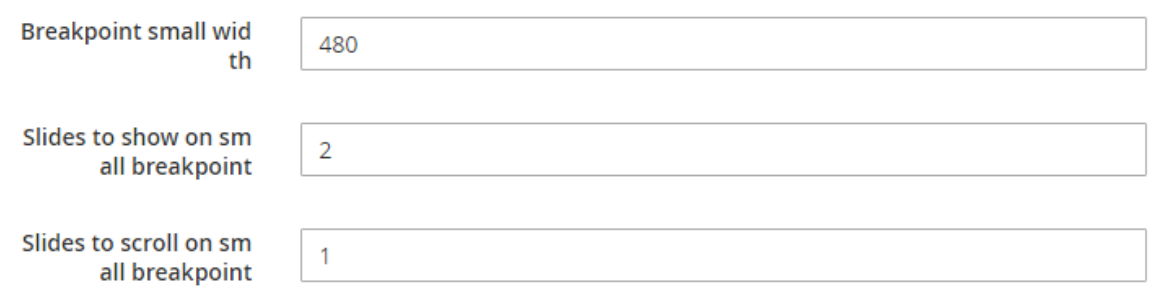

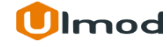

### **2.3. Edit Slider : Slider Products**

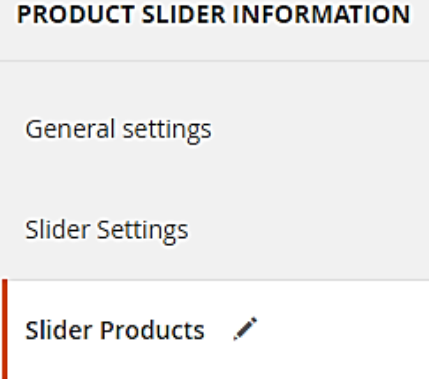

Select the featured products to display on slider (applicable only for featured slider type)

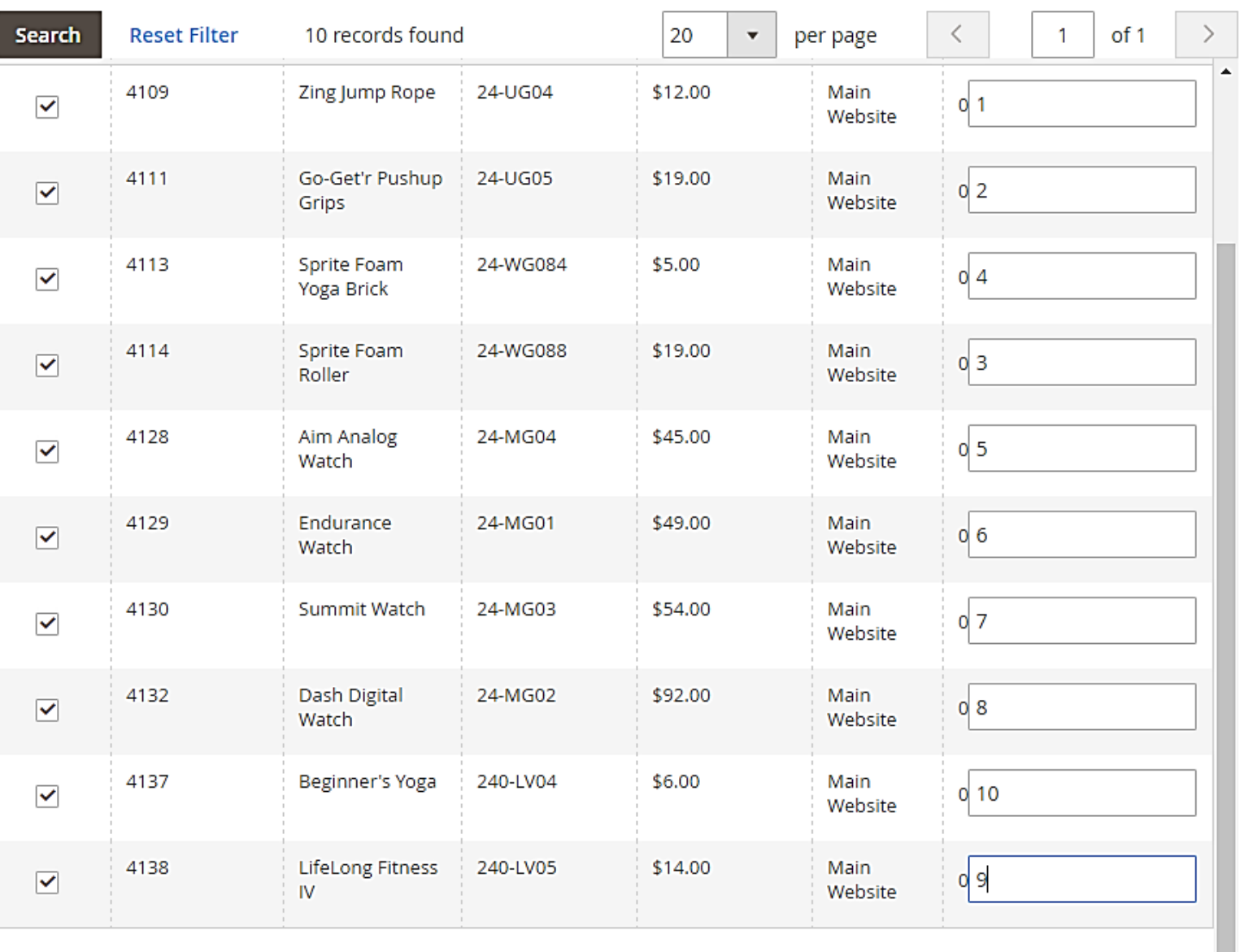

## **3. Product Slider Widget (Settings)**

<span id="page-11-0"></span>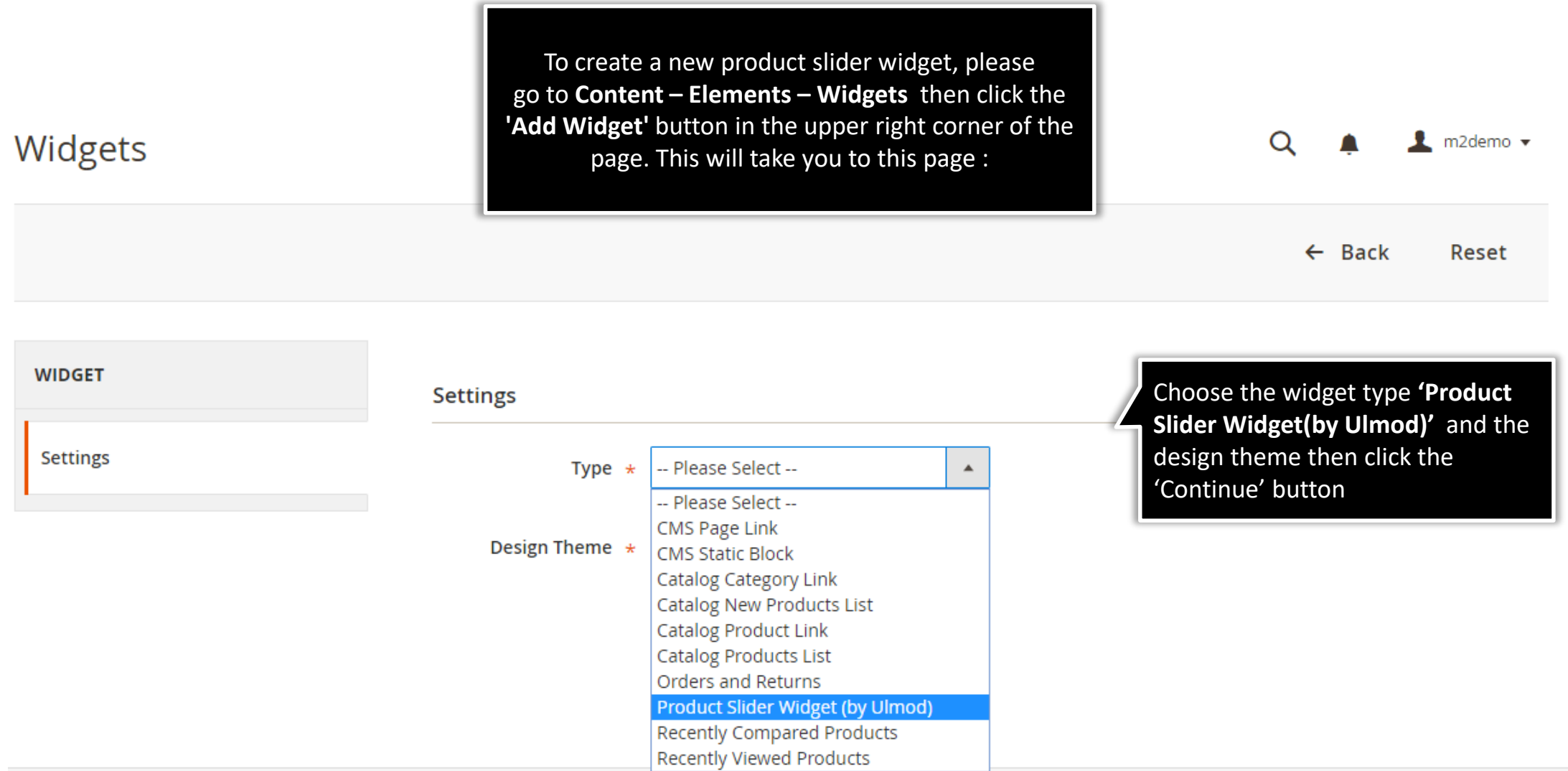

# **3.1. Product Slider Widget (Storefront Properties)**

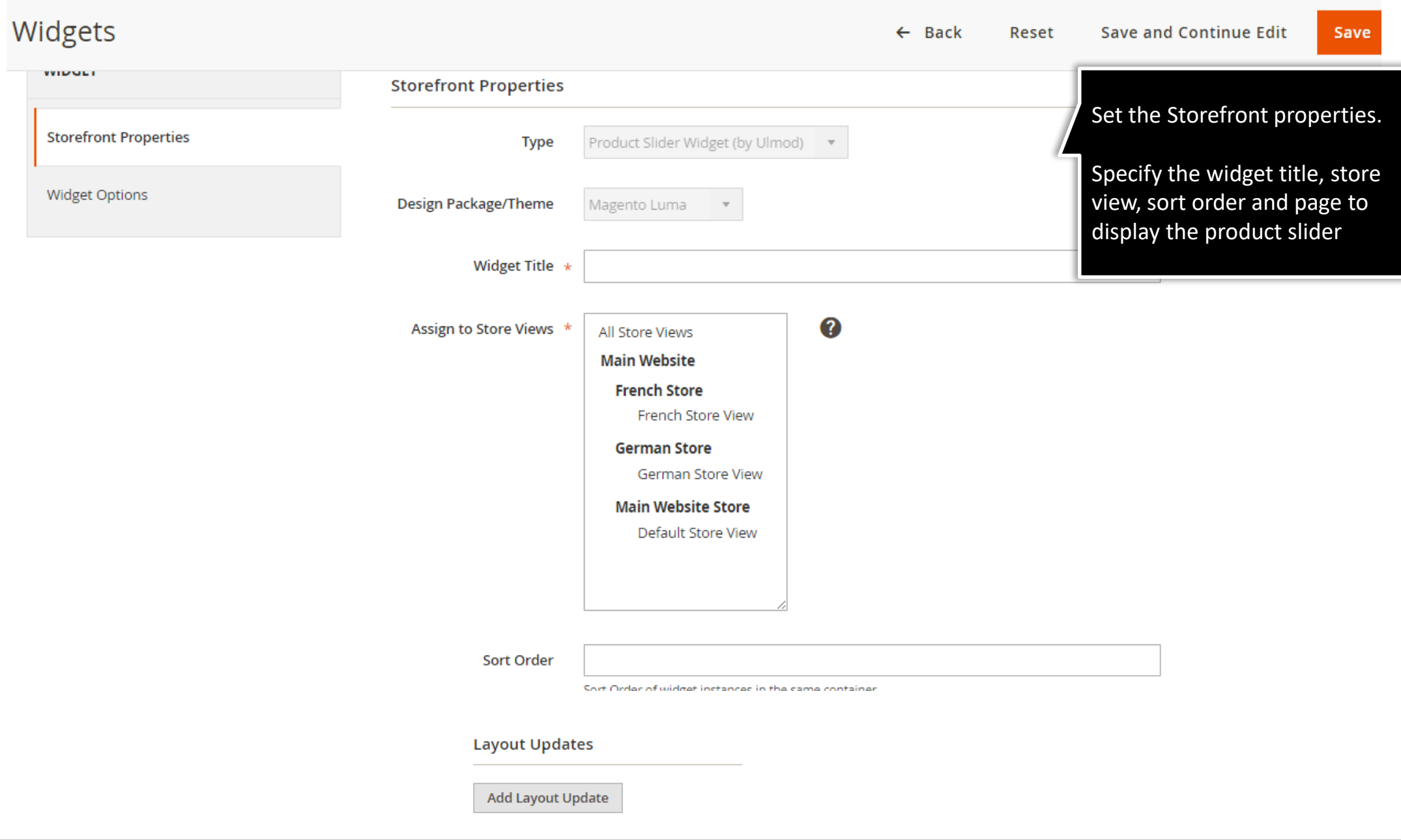

### **3.2. Product Slider Widget (Widget Options)**

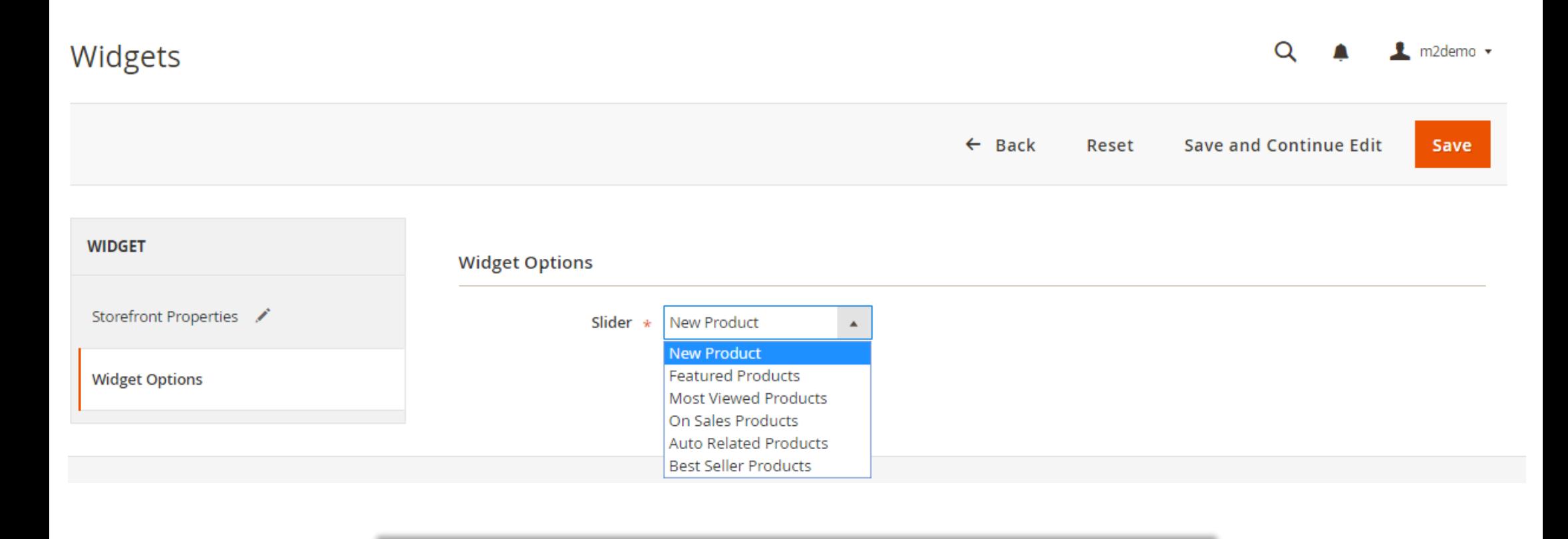

Choose the slider type to display at the frontend then save the widget .

**Note:** The widget has the highest priority display. Example: If the selected slider is configured to display on the homepage *(under CONTENT -> Product Slider by Ulmod -> Product sliders -> Position),* and you set the widget to display on homepage, the widget will display.

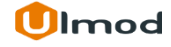

### **4. Front-End View**

<span id="page-14-0"></span>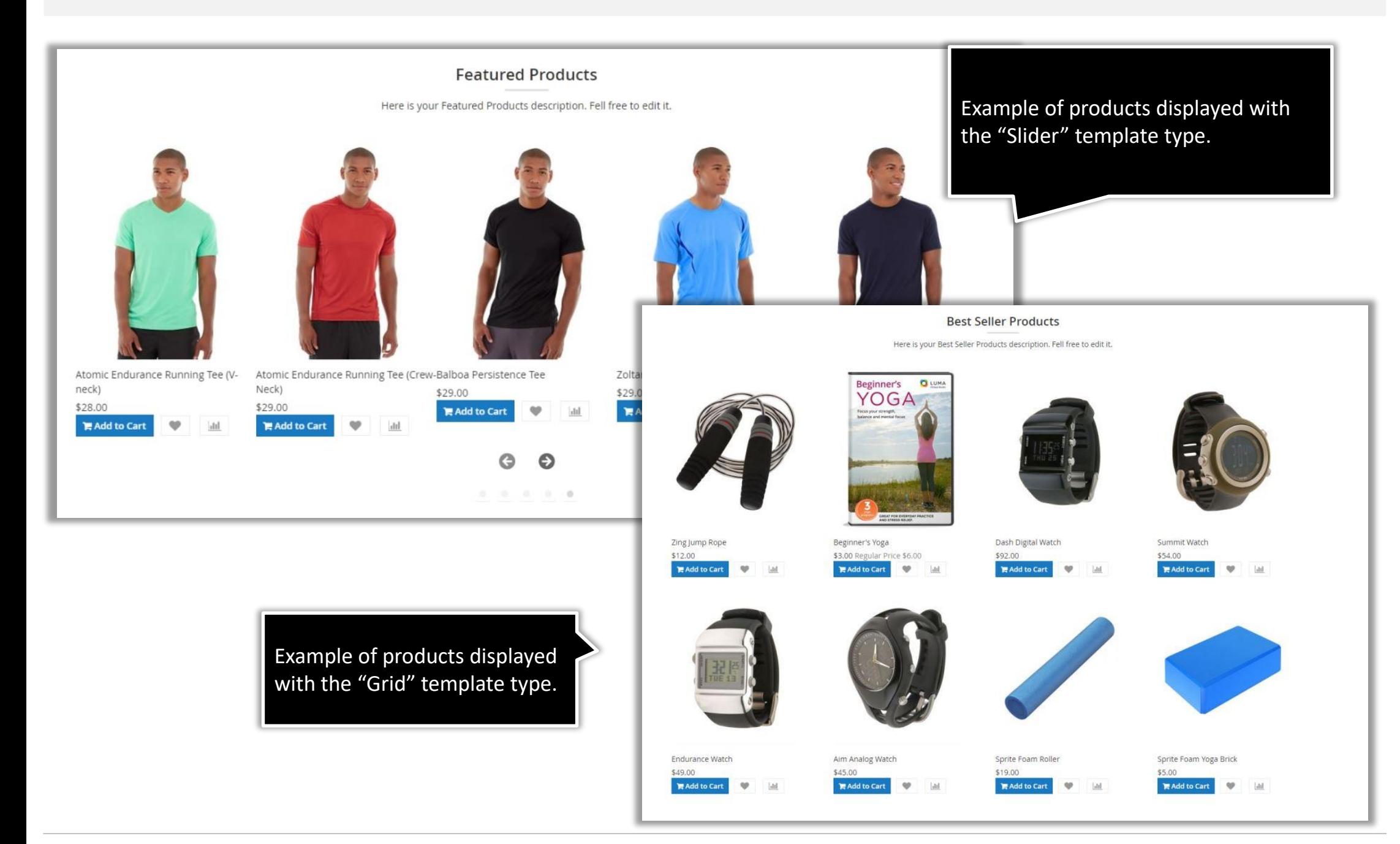

**Olmod** 

## **5. Support**

#### <span id="page-15-0"></span>**Need Help?**

Ulmod Support team is always ready to assist, no matter which part of the world you are in. If something does happen and you think you might be experiencing an issue or bug, please contact us at **[support@ulmod.com](mailto:support@ulmod.com)** and we will help you out.

#### **Got Questions ?**

Should you have any questions or feature suggestions, please contact us at: **<http://ulmod.com/contact/>** Your feedback is absolutely welcome!

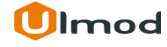